The Hydrologic Engineering Center 10 February 1988

# INSTALLATION INSTRUCTIONS OR MICROCOMPUTER VERSION OF HMR52

 This version of HMR52 (April 1987) will run on an IBM or compatible microcomputer that has the following:

- \* 256 Kilobytes (KB) of Random Access Memory (RAM)
- \* MS DOS 2.1 or greater<br>\* One 5 1/4 inch floppy
- One 5 1/4 inch floppy diskette drive (360 KB or 1.2 MB)
- \* A 10 Megabyte (or larger) hard disk is recommended
- A math coprocessor (8087, 80287, or 80387) is highly recommended, but not required. The math coprocessor will greatly reduce the execution time of the program (increases computational speed by a factor of 5 to 10).

## I. PROGRAM INSTALLATION

A. Contents of the HMR52 Diskette

 The HMR52 computer program, example input data, and example output are provided on a 5 1/4 inch double sided 360 KB floppy diskette as follows:

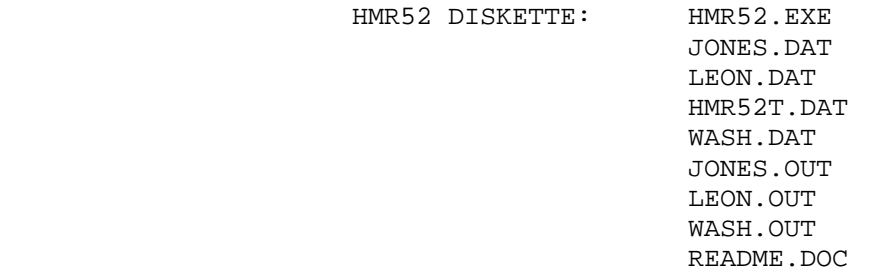

 Explanation of Files Included on the HMR52 Package Diskette

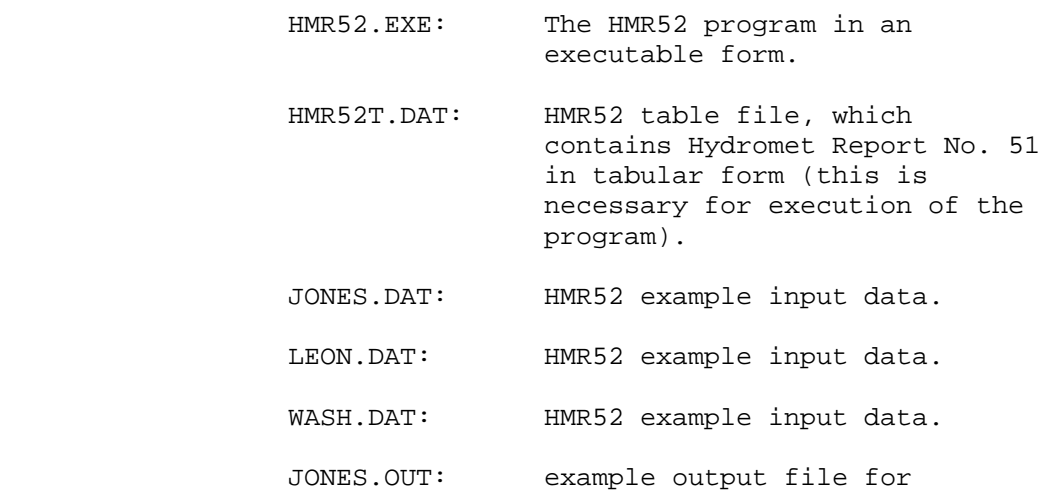

JONES.DAT.

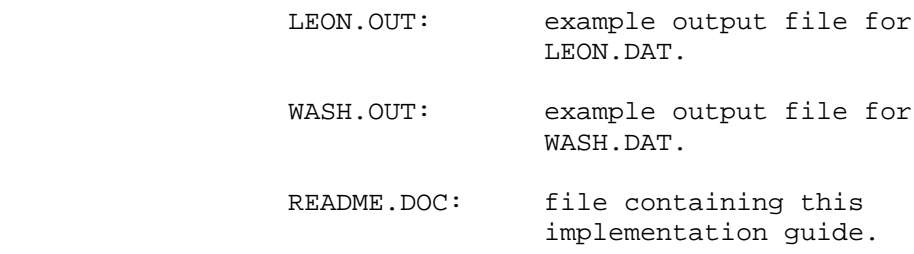

B. Installation on a Hard Disk System

 The following set of instructions will allow the user to run the HMR52 program from any of the user's data directories.

- 1. You will need to create three directories. One of the directories should be labeled \HECEXE. This directory will be used to store all of the HEC executable programs. A second directory should be labeled \HECEXE\SUP. This directory will be used to store all of the supplemental files required by the executable programs. A third directory should be created to store data files. This dat directory can be given any name. You may want this data directory to represent a specific project, person, or program. For this example, let's assume that you are going to label the data directory \HMR52. To accomplish these tasks do the following:
	- Go to the drive (e.g.  $C:$ ) in which you would like to install the software.
	- Type MD\HMR52 then press the <ENTER> key.
	- Type MD\HECEXE then press the <ENTER> key.
	- \* Type MD\HECEXE\SUP then press the <ENTER> key.
- 2. Place the HMR52 diskette into the A drive.
- 3. The next step will be to copy the HMR52 input and output files. If you do not want these files copied to your hard disk, go to step 4. If you would like these files copied to your hard disk, do the following:
	- Type CD HMR52 then press the <ENTER> key.
	- Type COPY A:\*.DAT C: then press the <ENTER> key.
	- \* Type COPY A:\*.OUT C: then press the <ENTER> key.
- 4. The next step will be to copy the HMR52 program. The file is named HMR52.EXE. Use the following commands to do so:
- Type CD \HECEXE then press the <ENTER> key.
- Type COPY A:\*. EXE C: then press the <ENTER> key.
- Type CD  $\setminus$  then press the <ENTER> key.
- 5. To allow access of the executable programs from any directory, it will be necessary to edit the AUTOEXEC.BAT file to include a path to the \HECEXE directory. The AUTOEXEC.BAT file should be in your root  $(C:\)$  directory. The following is an example PATH command that would allow access to the \HECEXE directory as well as the root  $(C:\)$  directory:

## PATH  $C:\iota:C:\HECEXE$

 You may want to include a path to other directories on your system. If so, just add the names of the directories to this command. For more information on the PATH command and the AUTOEXEC.BAT file, consult your DOS manual.

 6. The final step will be to modify your CONFIG.SYS file. Many HEC programs require the capability to open more than eight (8) files at any one time. Because eight is the system default, you will need to modify your CONFIG.SYS file to include the following two lines:

#### FILES=20 BUFFERS=20

 For more information concerning the CONFIG.SYS file, consult your DOS manual.

C. Installation on a Two-Floppy-Diskette System

 There is no installation for a two-floppy diskette system.

# II. PROGRAM EXECUTION

- A. To run HMR52 from the hard disk do the following commands:
	- Go to the directory in which your data are stored (e.g. \HMR52).
	- Type HMR52 then press the <ENTER> key. The program then will prompt you for input filename, output filename, etc.

**OR** Service State State State State State State State State State State State State State State State State State State State State State State State State State State State State State State State State State State State

Type HMR52 INPUT=filename OUTPUT=filename then press the <ENTER> key; where:

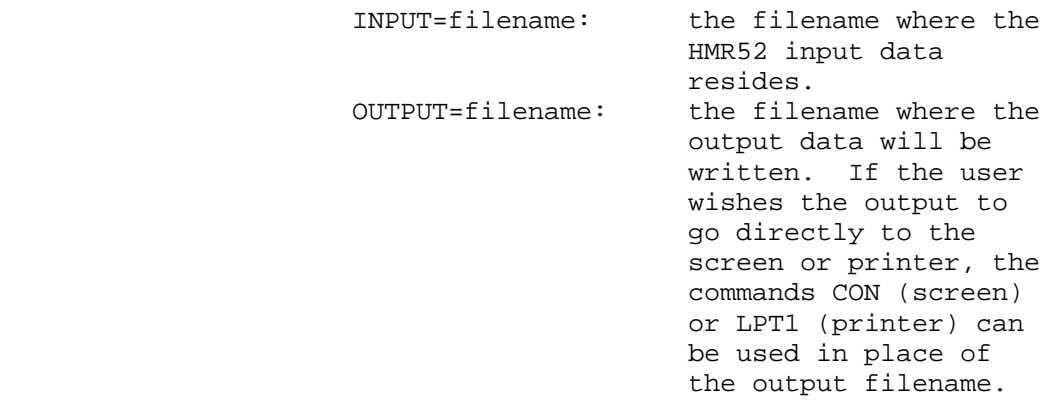

- B. To run HMR52 from a floppy diskette do the following commands:
	- \* Place the diskette containing the HMR52 program on it in drive A
	- \* Type A:HMR52 then press the <ENTER> key. The program then will prompt you for input filename, output filename, etc.

**OR** Service State State State State State State State State State State State State State State State State State State State State State State State State State State State State State State State State State State State

 \* Type HMR52 INPUT=filename OUTPUT=filename then press the <ENTER> key; where:

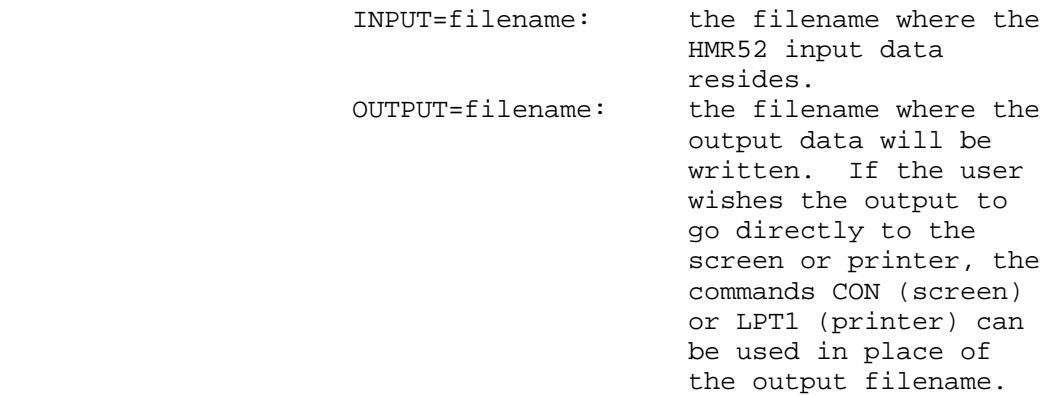

## III. PROGRAM VERIFICATION

 Using the above example, you can execute the HMR52 program by using one of the example data files provided to you. At this point you should compare your output file (HMR52.ANS, for example) with the one provided to you (LEON.OUT, JONES.OUT, WASH.OUT). Comparing the two output files can be accomplished by using the DOS compare command (COMP). Check your results to insure that they are the same, except for execution date and time, as to what we provided to you. This will insure that the program is working correctly on your computer system.

# IV. PROGRAM PROBLEMS

 If any errors are encountered which indicate potential problems in this HMR52 package, please contact the HEC.

> U.S. Army Corps of Engineers The Hydrologic Engineering Center 609 Second Street Davis, CA 95616 USA (916) 551-1748